## **Reinicie su Bluetens**

La actualización de Bluetens no se ejecutó correctamente ; es un problema del sistema. Lo ayudaremos a resolverlo.

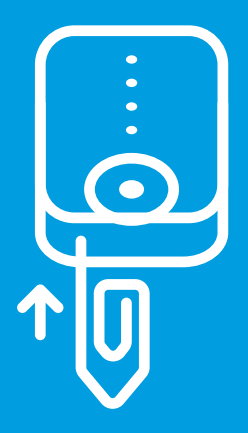

 Tome un clip para papeles, una vez su Bluetens **1** encendido, colóquelo en el orificio. Cuando llegue al botón de reinicio, presiónelo hasta que haga clic.

**2** Cierre la aplicación, apague y encienda el Bluetooth, y reinicie la aplicación.

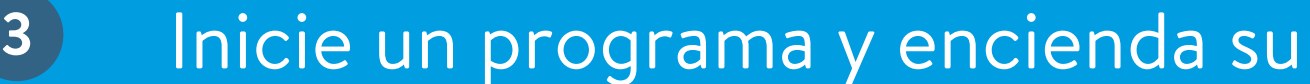

## Bluetens.

**4** La aplicación reanudará la actualización. Siga la guía en pantalla ; su Bluetens estará listo una vez completada la actualización. Si la aplicación no muestra la notificación de actualización, reinicie el programa hasta que la misma aparezca.